Server-Zertifikate - 1

 $R|R|Z|N|$ 

# Server-Zertifikate

Eberhard Froriep | Juni 2005 Regionales Rechenzentrum für Niedersachsen

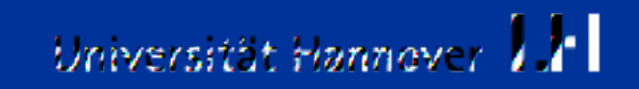

## $R|R|Z|N$

#### **Anleitung** suchen: ->www.rrzn->uh-ca-server->anleitung

*Der Rest dieser Bemerkungen ist nur zu verstehen, wenn man gleichzeitig die Anleitung vor sich hat.*

Schlüsselpaar erstellen (rsa 2048, Format pem) ->server.key,server.req

Aus Anleitung abschreiben, -nodes nicht vergessen (wg autostart ohne Passphrase)

**Beantragung**: server.rec->Zum Zertifizieren schicken

### **Teilnahmeerklärung** ausfüllen, in CA abgeben

Auf E-Mail warten,->2 E-Mails->1 Nummer

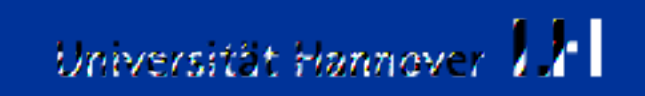

Server-Zertifikate - 3

 $R|R|Z|N$ 

**Download:** Schlüssel mit Zertifikat ->server.crt drei Ober-CA-Zertifikate holen, zusammenkopieren: cat dfn... top... cacert... .pem >ca\_bundle.crt

**Umkopieren** nach /etc/ssl/certs und /etc/ssl/private private key schützen (chmod, chgrp)

**Sicherheitskopie** verschlüsselt aufbewahren

gpg --gen-key mit User froriep # passphrase gpg -e datei mit User froriep # encrypt gpg -d datei mit Passphrase # decrypt

**Reste** entfernen Ablauftermin z.B. in Kalender eintragen

> Eberhard Froriep | Juni 2005 Regionales Rechenzentrum für Niedersachsen

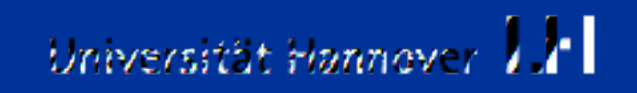

Server-Zertifikate - 4

## $R|R|Z|N$

**Beispiel** Apache2:

server.key->.../ssl.key/ server.crt->.../ssl.crt/ ca\_bundle.crt->.../ssl.crt/ make in .../ssl.crt/ httpd.conf: SSLCA-zertifikatdatei=..ca-bundle.crt Apache restart Testen

**Hinweis**: Passphrase entfernen: openssl rsa -in server.key -out server.key

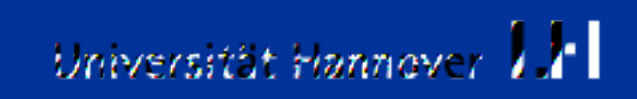